## Faculty: User Dashboard

Hart Wilson - 2018-01-12 - [Comments \(0\)](#page--1-0) - [Faculty](https://support.sou.edu/kb/faculty)

All users have a "dashboard" associated with their Moodle account.

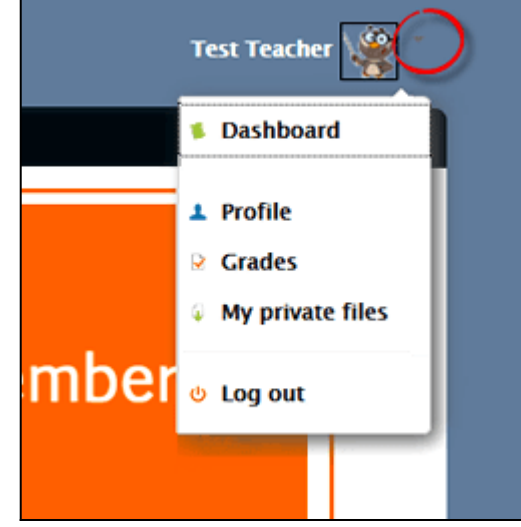

To view your dashboard, click on the pull-down menu to the right of your name in the upper right hand corner of any Moodle page. (You'll also find a link for your dashboard in the **Navigation** block on the left of any page.)

When you click on the **Dashboard** link, you will go to a page listing the courses you are teaching (formerly called **My home**). Adjust the order that your courses appear in by clicking on the **Customize this page** link in the upper right corner.

**TIP**: Moving courses for a new term to the top of the page while they are still unavailable to students makes it much faster to locate them while you're prepping your course sites.

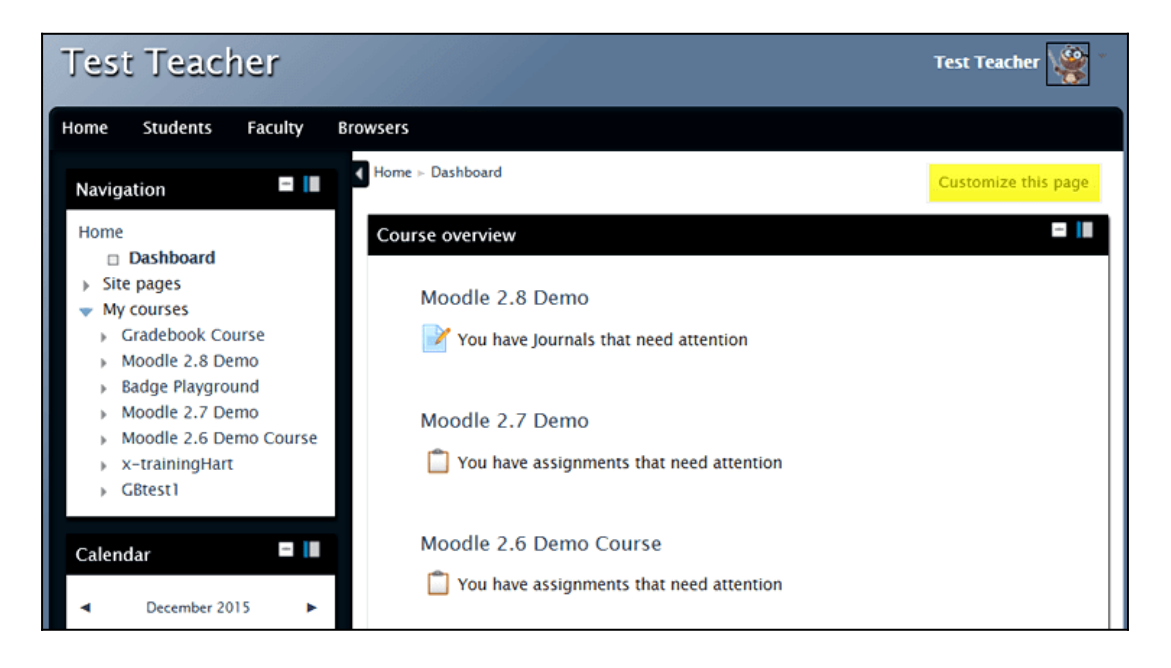

 $\pmb{\times}$ 

Click on the **Profile** link to **edit** your profile settings or view your recent activity in Moodle.

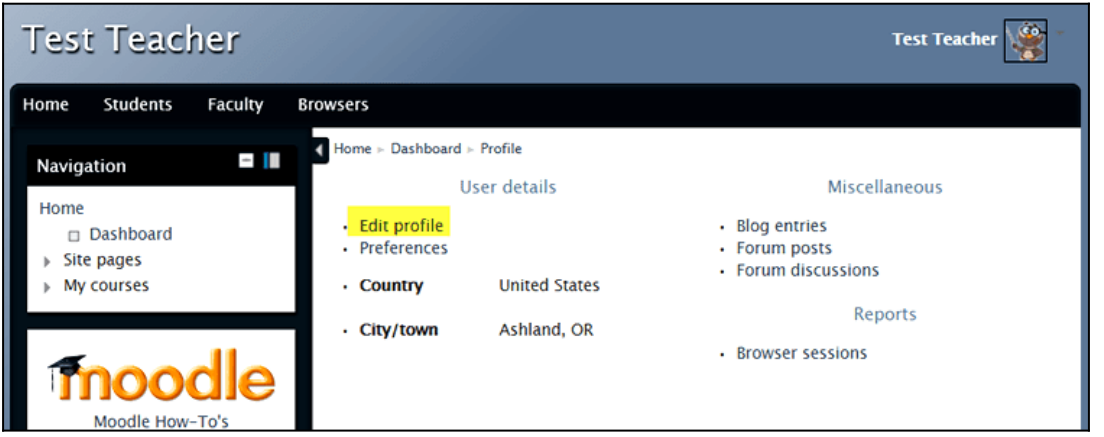